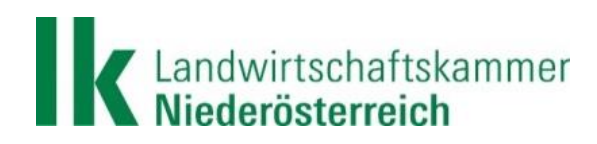

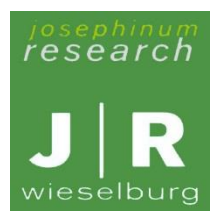

# Kooperation **GIS-ELA**

## **Projekt:** Geo-Informations-Systeme für teilflächenspezifische Bewirtschaftungsmethoden zur Effizienzsteigerung und Ökologisierung in der österreichischen Landwirtschaft (**GIS-ELA**)

Antragsnummern: 16.1.1-S2-13/17 und 16.2.1-S2-13/17

## **Endbericht**

Mit Unterstützung von Bund, Ländern und Europäischer Union

Bundesministerium Landwirtschaft, Regionen und Tourismus

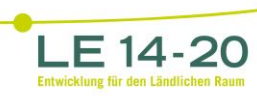

Europäische Europaischer<br>Mirtschaftsfonds für<br>Jändlichen Raums: tier investiert Europa in<br>die ländlichen Gebiete.

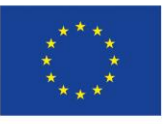

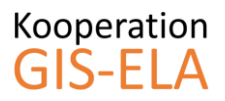

## **Projekt GIS-ELA**

#### Kontaktdaten des Vertretungsbefugten in Förderungsangelegenheiten:

DI Franz Raab, Kammerdirektor Landwirtschaftskammer Niederösterreich Wiener Straße 64, 3100 St. Pölten E-Mail: franz.raab@lk-noe.at Telefon: 05 0259 29020

#### Kontaktdaten der Projektkoordinatoren:

Ing. Stefan Polly Landwirtschaftskammer Niederösterreich Wiener Straße 64, 3100 St. Pölten E-Mail[: stefan.polly@lk-noe.at](mailto:stefan.polly@lk-noe.at) Telefon: 05 0259 25311

Ing. Lukas Handl, Researcher Josephinum Research Rottenhauser Straße 1, 3250 Wieselburg E-Mail[: lukas.handl@josephinum.at](mailto:lukas.handl@josephinum.at) Telefon: +43 7416 52175-631

#### Gender-Hinweis:

Aus Gründen der besseren Lesbarkeit wird bei Personenbezeichnungen und personenbezogenen Hauptwörtern in diesem Bericht die männliche Form verwendet. Entsprechende Begriffe gelten im Sinne der Gleichbehandlung grundsätzlich für alle Geschlechter. Die verkürzte Sprachform hat nur redaktionelle Gründe und beinhaltet keine Wertung.

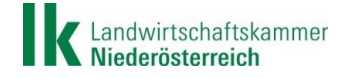

 $\equiv$  Bundesministerium Landwirtschaft, Regionen und Tourismus

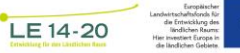

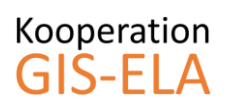

## **Inhaltsverzeichnis**

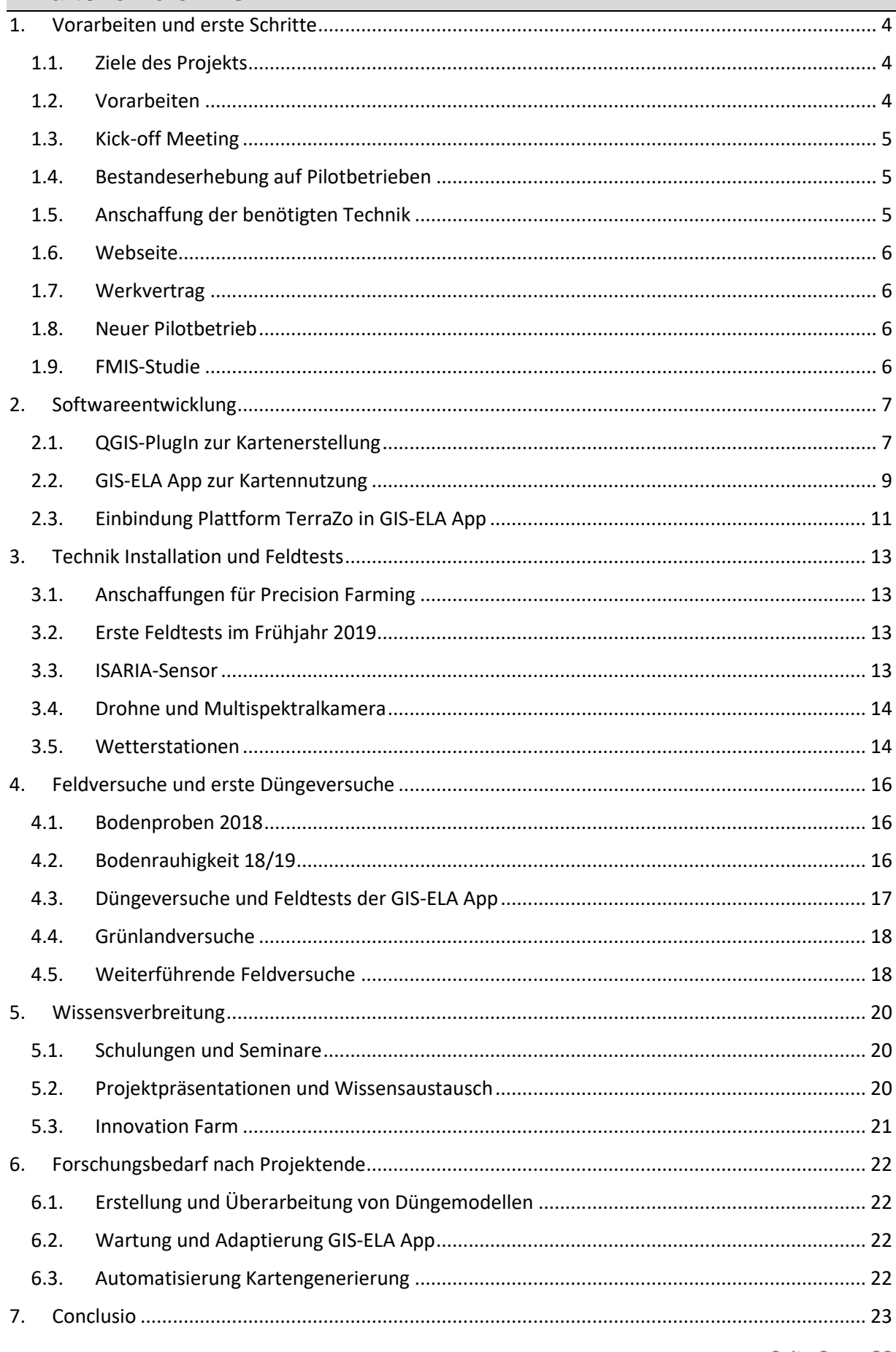

LE 14-20

Landwirtschaftsfor<br>die Entwicklu<br>liedlichen<br>Hier investiert Eur<br>die lindlichen G

Sundesministerium<br>Landwirtschaft, Regionen<br>und Tourismus

## <span id="page-3-1"></span><span id="page-3-0"></span>**1. Vorarbeiten und erste Schritte**

#### 1.1. Ziele des Projekts

Das Ziel des Projektes war es, teilflächenspezifische Bewirtschaftungsmethoden, insbesondere die Erstellung und Nutzung von Ertragspotential- und Applikationskarten, in der landwirtschaftlichen Praxis zu verbreiten.

Für die Generierung von Ertragspotential- und Applikationskarten sollten daraufhin verschiedene Methoden zum Einsatz kommen, wobei die Automatisierung der Kartengenerierung und die einfache Bedienbarkeit im Vordergrund stehen. Ziel war es abschließend, die Projektergebnisse und Erfahrungen in einer geeigneten Software, in digitalen Medien und in Handbüchern den Landwirten frei und kostenlos zur Verfügung zu stellen.

Schließlich sollte die enge Zusammenarbeit zwischen Pilotbetrieben, Landwirtschaftskammer NÖ (LKNÖ) und Josephinum Research (JR), unter anderem in der gemeinsamen Evaluierung, den Projekterfolg gewährleisten.

#### 1.2. Vorarbeiten

<span id="page-3-2"></span>Bereits vor Projektbeginn im Sommer 2017 wurden erste Vorversuche angelegt und durchgeführt. Geplant war es, mit Hilfe eines Ertragserfassungssystems auf einem Mähdrescher die Versuche im Projekt zu beernten und sogleich eine Auswertung der Ergebnisse zu bekommen.

Da aber die Genauigkeit dieser Systeme nicht bekannt war, wurde ein Versuch dazu angelegt. Auf einem Feld in Wieselburg wurde Winterweizen mit einem Mähdrescher mit Ertragserfassungssystem und einem Parzellenmähdrescher gedroschen. Das Feld wurde dabei in Bahnen abgeerntet, wobei die beiden Maschinen immer nebeneinander fuhren, um exakte Vergleiche herstellen zu können (siehe [Abbildung 1\)](#page-3-3). Der moderne Großmähdrescher erntete mehrere Bahnen auf dem Feld ab und zeichnete die Daten des Ertragserfassungssystems auf. Der Parzellenmähdrescher stoppte nach jeder jeweils 20 Meter langen Parzelle und tankte das Erntegut ab, wodurch eine exakte Ertragsermittlung auf jeder Parzelle ermöglicht wurde.

<span id="page-3-3"></span>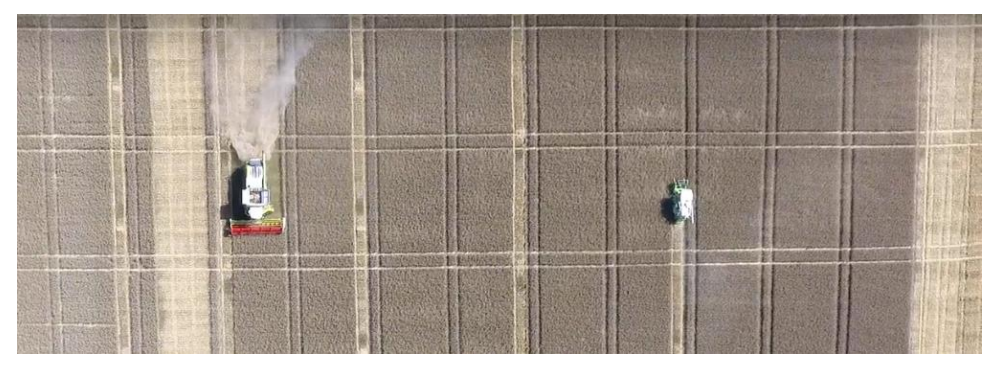

*Abbildung 1: Versuche Ertragserfassung 2017*

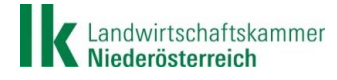

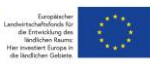

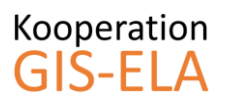

Die Daten des Großmähdreschers wurden anschließend mit jenen des Parzellenmähdreschers verglichen, um eine Aussage über die Genauigkeit des Systems geben zu können. Das Ergebnis zeigte, dass zwar die Gesamtmenge und der Ertragsdurchschnitt auf dem Feld sehr genau waren, die Ertragsunterschiede auf dem Feld aber zu ungenau ermittelt wurden. So stellte sich heraus, dass jene Parzellen mit niedrigem Ertrag laut dem System ein noch niedrigeres Ergebnis erzielten und jene Parzellen mit hohem Ertrag noch besser eingestuft wurden. Offensichtlich liegt das Problem am Druschsystem an sich, da bei weniger Ertrag das Erntegut länger im Druschsystem verbleibt und bei hohem Ertrag rascher ausgedroschen wird. Dies kann vom Ertragserfassungssystem nicht erfasst bzw. korrigiert werden.

Fazit dieses Versuches war, dass ein Beernten der Versuchsflächen mit einem Mähdrescher mit Ertragserfassungssystem zu ungenau wäre. Jedoch zeigten die Ergebnisse des Parzellenmähdreschers auch, wie hoch die Ertragsunterscheide auf einem einzigen Feld sein können, auch wenn diese augenscheinlich nicht zu erkennen waren (siehe [Abbildung 2\)](#page-4-3).

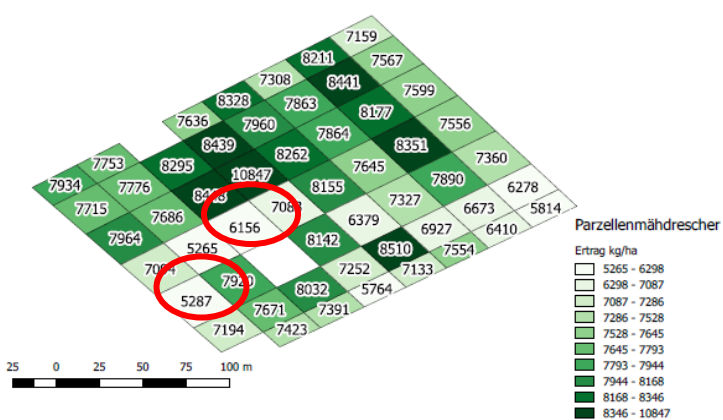

<span id="page-4-3"></span>*Abbildung 2: Ergebnis Ertragserfassung 2017*

#### 1.3. Kick-off Meeting

<span id="page-4-0"></span>Am 25. Jänner 2018 erfolgte das Kick-off Meeting in der BLT in Wieselburg. Anwesend waren Vertreter der Landwirtschaftskammer Niederösterreich, von Josephinum Research und sieben von acht Landwirte. Bei dieser Veranstaltung konnte sich das Projektkonsortium näher kennenlernen und alle Teilnehmer bekamen einen Überblick über die geplanten Inhalte und Maßnahmen im Projekt. Auftretende Fragen und Unklarheiten der Landwirte konnten bei dieser Möglichkeit diskutiert und geklärt werden.

#### 1.4. Bestandeserhebung auf Pilotbetrieben

<span id="page-4-1"></span>Im Frühjahr 2018 erfolgten Betriebsbesuche durch Lukas Handl von Josephinum Research. Dabei wurde die vorhandene Technik auf den Betrieben erhoben, die für die Versuche im Projekt relevant war. Angefangen von Traktoren und Maschinen für die Bodenbearbeitung, über Düngetechnik und vorhandenen Erntemaschinen, sowie Geräte und Anlagen zur Gewichts- und Qualitätsbestimmung des Ernteguts. Weiters wurden die Flächen und Fruchtfolgen erhoben, um entscheiden zu können, welche Flächen für die Versuche geeignet wären. Vorrangig wurden dabei Flächen ausgewählt, die möglichst inhomogen sind und auf denen Getreide angebaut wird. Zudem wurde auch darüber gesprochen, ob Anschaffungen in neue Technik für Precision Farming oder etwaige Erweiterungen geplant sind, die im Projekt hilfreich wären.

#### 1.5. Anschaffung der benötigten Technik

<span id="page-4-2"></span>Um eine möglichst breite Palette an technischen Ausstattungen und Gegebenheiten auf den Betrieben zu erreichen, wurden von einigen Betrieben Anschaffungen in neue Düngetechnik bzw. Erweiterungen für bestehende Maschinen getätigt. Dadurch war es im Rahmen des Projekts möglich, Versuche sowohl mit High-end Lösungen als auch mit einfacher Technik durchzuführen, um für jeden österreichischen Betrieb angepasste Lösungen anbieten zu können. Weiters wurden für die meisten Betriebe Wetterstationen angeschafft, um exakte Aufzeichnungen zur Verifizierung der Versuchsdaten zu erhalten. Die Wahl fiel hierbei auf ein Modell, welches schon auf einem Betrieb vorhanden war,

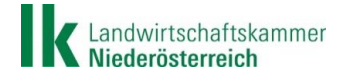

**LE 14-20** 

Bundesministerium

und Tourismus

Landwirtschaft, Regionen

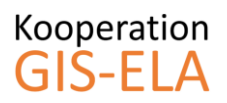

wodurch einerseits Kosten gespart werden konnten und andererseits mit Hilfe einer Online-Plattform der Zugriff auf alle Daten gegeben war.

#### 1.6. Webseite

<span id="page-5-0"></span>Um die Inhalte und Ergebnisse des Projekts möglichst breitenwirksam kommunizieren zu können und diese öffentlich zugänglich zu machen, wurde eine eigene Projektwebseite erstellt (sieh[e Abbildung 3\)](#page-5-4). Auf dieser ist eine Einführung in Precision Farming zu finden, um auch themenfernen Personen eine Hilfestellung zu geben. In den Unterkategorien Kartengenerierung und Kartennutzung sind Videoanleitungen zu finden, die den Weg vom Satellitenbild bis zur Düngung am Feld zeigen und beschreiben.

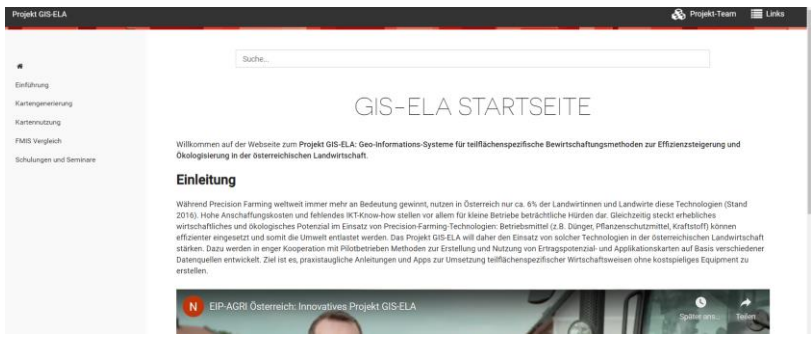

<span id="page-5-4"></span>*Abbildung 3: GIS-ELA Webseite*

Auch die Ergebnisse der FMIS-Studie inkl. dem Bericht finden sich hier. Im Reiter Schulungen und Seminare sind Links zur Homepage des ländlichen Fortbildungsinstitutes (LFI), Bildungseinrichtung der LK NÖ, sowie zu Veranstaltungen der Innovation Farm zu finden, um Informationen über mögliche Veranstaltungen zum Thema zu erhalten.

#### 1.7. Werkvertrag

<span id="page-5-1"></span>Da Josephinum Research im Projekt als externer Dienstleister auftritt, wurde ein Werkvertrag zwischen der Operationellen Gruppe und JR abgeschlossen, der die Aufgaben und Leistungserbringung regelt. Weiters wurde auch eine Datennutzungsvereinbarung abgeschlossen, damit JR die Daten und Versuchsergebnisse der Pilotbetriebe nutzen und verarbeiten, diese aber nur mit Zustimmung der Betriebsleiter veröffentlichen darf.

#### 1.8. Neuer Pilotbetrieb

<span id="page-5-2"></span>Leider verlies gleich im ersten Halbjahr des Projekts ein Mitglied die Operationelle Gruppe, da der Betrieb größere Umbaumaßnahmen plante und seinen Fokus mehr auf die Innenwirtschaft legen wollte. Durch einen Kontakt wurde ein interessierter Betriebsleiter aus Oberösterreich der OG empfohlen, welcher die Vielfalt im Projekt erhöhen und ein weiteres Klimagebiet Österreichs abdecken würde. Der Betrieb Schwarzmayr liegt im oberösterreichischen Innviertel, in der Nähe von Geinberg. Am Betrieb besteht eine sehr vielfältige Fruchtfolge und es wird auch eine Biogasanlage betrieben. Das Interesse des Landwirts an einer Effizienzsteigerung und Optimierung seines Betriebs ist sehr groß.

#### 1.9. FMIS-Studie

<span id="page-5-3"></span>Farm Management Information Systeme helfen den Landwirten bei der strukturierten Ablage und Nutzung ihrer Betriebsdaten. Gerade bei der Düngeplanung leisten diese eine wertvolle Arbeit, da vorab alle Düngemaßnahmen geplant werden können und danach die tatsächlichen Mengen zur Nachvollziehbarkeit abgespeichert werden.

Mittlerweile gibt es zahlreiche Anbieter solcher Systeme, die sich jedoch im Funktionsumfang und der Bedienung stark unterscheiden. Um interessierten Landwirten eine Hilfestellung und einen Überblick

Landwirtschaftskammer Niederösterreich

Mit Unterstützung von Bund, Ländern und Europäischer Union

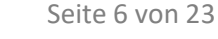

Bundesministerium Landwirtschaft, Regionen LE 14-20 und Tourismus

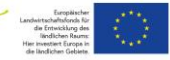

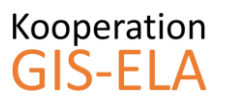

über die verschiedenen Systeme, sowie deren Funktionen zu geben, wurde eine Studie durchgeführt. Die Ergebnisse wurden in einer übersichtlichen Form zusammengestellt, miteinander verglichen und abschließend in einem Bericht dargestellt. Sowohl der Vergleich als auch der Bericht sind auf der Projekthomepage zu finden.

## <span id="page-6-1"></span><span id="page-6-0"></span>**2. Softwareentwicklung**

#### 2.1.QGIS-PlugIn zur Kartenerstellung

Das Ziel war, eine Software für Landwirte als Endnutzer zu entwickeln, die es ermöglicht, mit einer einfachen Benutzerschnittstelle die Daten zu sammeln und zu verknüpfen, um daraus Zonenkarten zu generieren und in weiterer Folge Applikationskarten zu erstellen. Das Testen der Software erfolgte auf den Pilotbetrieben mit den Betriebsleitern.

Zu Beginn wurde ein GIS-Software-Survey durchgeführt, um ein geeignetes GIS-System für die Entwicklung auszuwählen. Auf Basis der Anforderungen wurde ein Kriterienkatalog erstellt und verschiedene Systeme miteinander verglichen. Schlussendlich wurde das GIS-System QGIS ausgewählt, da es zum einen kostenlos ist und zum anderen die Möglichkeit bietet, eigene Erweiterungen zu erstellen und diese mit anderen zu teilen. Ein solches "PlugIn", also eine Erweiterung oder zusätzliche Funktion, wurde im Verlauf des Projekts entwickelt, laufend adaptiert und verbessert.

Dieses PlugIn sollte es ermöglichen, dass nach Einfügen der Feldgrenzen und der Satellitenbilder automatisch eine Applikationskarte erstellt wird. Die erste Version ist in [Abbildung 4](#page-6-2) zu sehen. Hierbei kann oben die Datei mit den Feldgrenzen eingefügt werden, danach erscheinen im weißen Feld darunter die einzelnen Feldstücke. Im unteren Bereich müssen die einzelnen Bänder der Satellitenbilder eingefügt werden, Band vier bis Band acht werden für die Berechnung der geläufigsten Indizes NDVI und REIP benötigt. Auf Basis dieser Indizes wird anschließend eine Düngekarte erstellt.

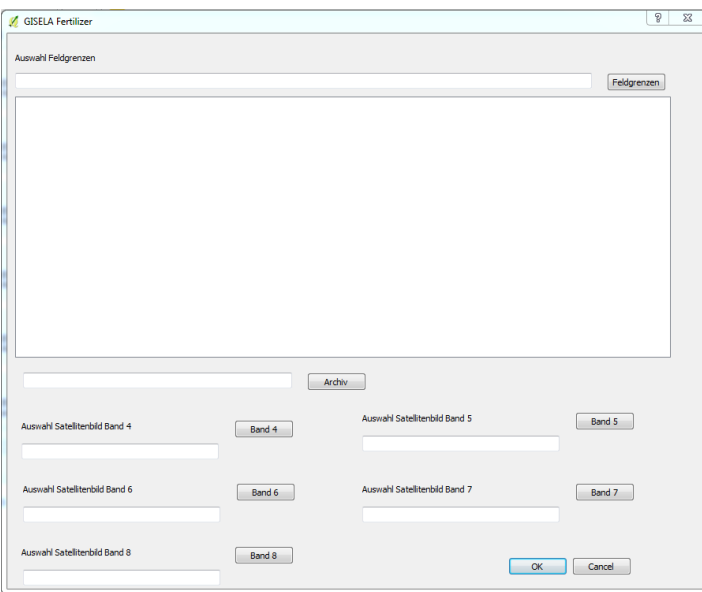

<span id="page-6-2"></span>*Abbildung 4: erste Version des QGIS-PlugIns*

Die Satellitenbilder wurden im Rahmen des Projekts vom "EO-Browser", einer kostenlosen Plattform zum Download von Satellitenbildern, bezogen. Nach Auswahl des Datums und der Region kann das gewünschte Satellitenbild ausgewählt und als zip-Datei heruntergeladen werden. Anschließend muss diese entpackt und die einzelnen Dateien im PlugIn eingefügt werden.

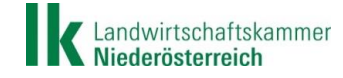

Mit Unterstützung von Bund, Ländern und Europäischer Union

LE 14-20

Bundesministerium Landwirtschaft, Regionen und Tourismus

Verwendet werden die Bilder des Sentinel-2 Satelliten, da dieser Aufnahmen im Nahinfrarotbereich macht, welche für die Berechnung von Vegetationsindizes benötigt werden.

Die gesamte Handhabung wurde laufend vereinfacht und die Qualität der fertigen Applikationskarten verbessert. In der neuesten Version (siehe [Abbildung 5\)](#page-7-0) sind nur mehr zwei Eingaben zu tätigen und die fertigen Düngekarten werden vollautomatisch erstellt. Nach Einfügen der Datei mit den Feldgrenzen muss das gewünschte Feld aus der Liste ausgewählt, die Datei mit den Satellitenbildern eingefügt und abschließend die Berechnung gestartet werden.

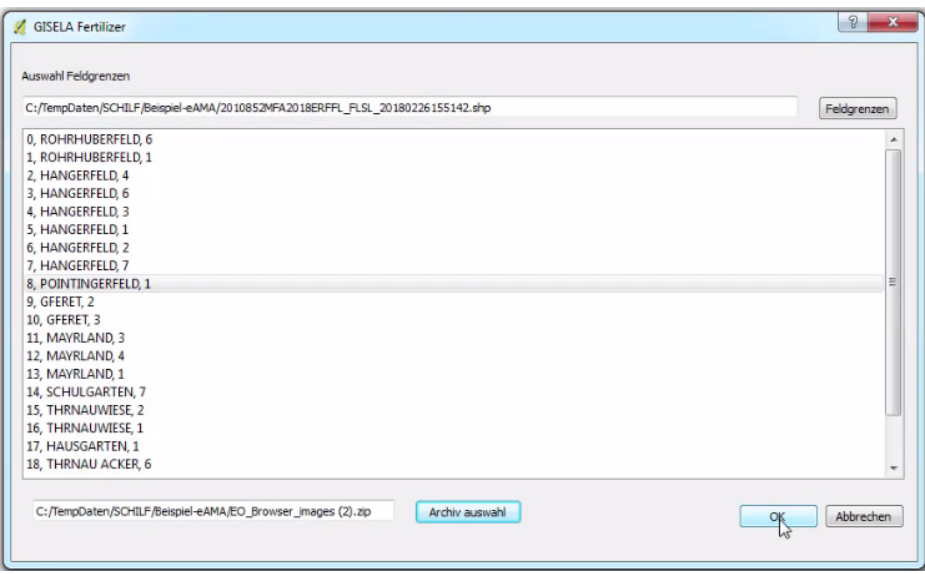

<span id="page-7-0"></span>*Abbildung 5: aktuelle Version des PlugIns für QGIS 2.18*

Im Hintergrund werden die Satellitenbilder zuerst auf das Ausmaß des gewünschten Feldes zugeschnitten und danach die benötigten Bänder miteinander verrechnet, um den gewünschten Index zu erhalten. Diese Indexwerte werden dann in fünf Klassen eingeteilt und daraus jeweils eine Zone gebildet. Anschließend werden diesen Zonen Standarddüngewerte zugeteilt, die durch den Nutzer verändert werden können. Das Ergebnis ist eine Applikationskarte des gewünschten Feldes, welche in einem Zielordner abgespeichert werden kann (siehe [Abbildung 6\)](#page-7-1).

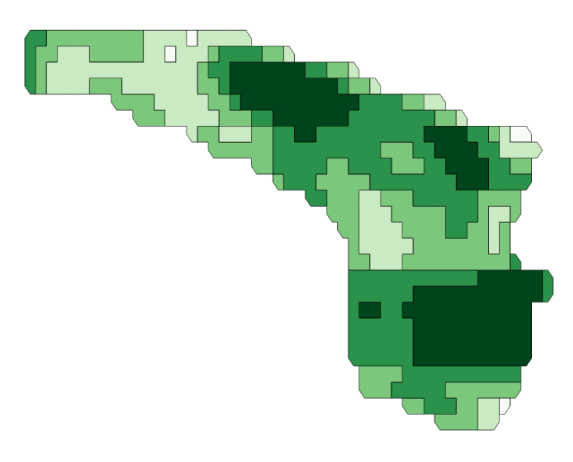

<span id="page-7-1"></span>*Abbildung 6: fertige Applikationskarte*

Die fertigen Karten können dann entweder direkt in ein Terminal eines ISOBUS-fähigen Düngestreuers geladen und vollautomatisch abgedüngt oder mit Hilfe der GIS-ELA App genutzt werden, wenn die notwendige technische Ausstattung nicht vorhanden ist.

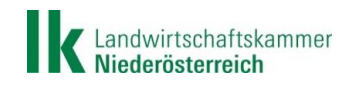

Mit Unterstützung von Bund, Ländern und Europäischer Union

LE 14-20

Seite 8 von 23

Bundesministerium Landwirtschaft, Regionen und Tourismus

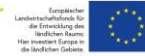

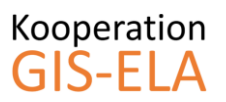

#### 2.2. GIS-ELA App zur Kartennutzung

<span id="page-8-0"></span>Ein weiteres Ziel lag darin, eine mobile Anwendung zu entwickeln, die die teilflächenspezifische Applikation von Betriebsmitteln ermöglichen soll. Dies ist für jene Betriebe von Bedeutung, welche über keine passende Traktorenausstattung verfügen und ebenso wichtig für Arbeitsgänge, bei denen die notwendige Maschinenausstattung nicht verfügbar ist. Da die Durchführung dieser Schritte (Kartenexport, und -nutzung) in Familienbetrieben parallel zur Feldarbeit erledigt werden muss und der Arbeitsaufwand damit möglichst gering sein sollte, sind in der Praxis insbesondere für Kartenexport und App-Benutzung eine einfache Bedienbarkeit und intuitive Benutzerschnittstellen gefordert.

Da beinahe alle Pilotbetriebe über ein Gerät mit dem Betriebssystem "Android" verfügen und dieses auch in Österreich am verbreitetsten ist, wurde die App für dieses Betriebssystem programmiert. Eine Version für Nutzer mit dem Betriebssystem "iOS" hätte den doppelten Zeitaufwand verursacht und wäre somit im Rahmen dieses Projekts nicht möglich gewesen.

Jede beliebige Karte im sogenannten "shape-Format", wie auch die Karten des QGIS-PlugIns, können mit der GIS-ELA App genutzt werden. Die Karte muss zuvor per Mail oder USB auf das mobile Endgerät übertragen werden. Beim Öffnen der App wird auf dem Gerät nach verfügbaren Applikationskarten gesucht und es erscheint eine Auflistung, wo anschließend die gewünschte Karte ausgewählt werden kann. In weiterer Folge wird diese in die App geladen und angezeigt. Mit Hilfe des internen GPS des Smartphones oder Tablets wird der eigene Standort angezeigt. Befindet man sich in der Düngekarte, so wird die aktuelle Zone hervorgehoben, der Wert in der Zone angezeigt und auch akustisch wiedergegeben. Bei der Fahrt über das Feld während einer Düngemaßnahme etwa wird dem Anwender aufgrund der aktuellen Position der Wert der aktuellen Zone wiedergegeben (siehe [Abbildung 7\)](#page-8-1) und die Düngemenge kann selbst korrigiert werden, etwa durch Veränderung der Schieberstellung am Gerät oder durch Variation der Fahrgeschwindigkeit. Die App dient also lediglich der Visualisierung von Applikationskarten, nicht der Steuerung. Gerade dadurch bestehen keine Anforderungen an die vorhandene Technik am Betrieb, lediglich ein mobiles Endgerät mit dem Betriebssystem Android wird benötigt.

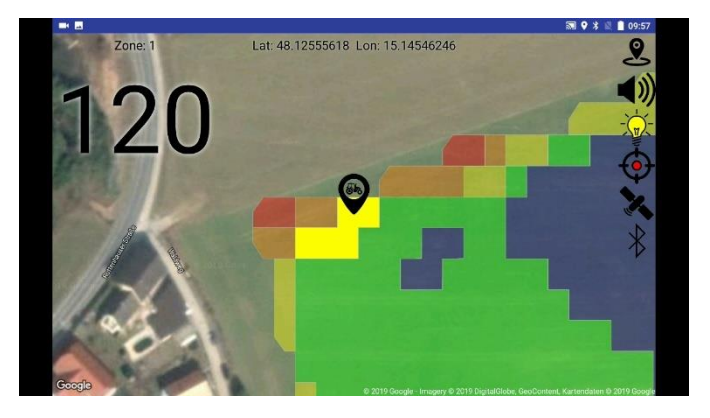

*Abbildung 7: erste Version der GIS-ELA App im Feldeinsatz*

<span id="page-8-1"></span>Diese erste Version wurde im "App-Store" veröffentlicht und konnte von den Pilotbetrieben für die Feldversuche heruntergeladen werden. So konnten zum einen mögliche Fehler erkannt und beseitigt werden und zum anderen war die App ein notwendiges Mittel zur Durchführung der Feldversuche auf den Betrieben.

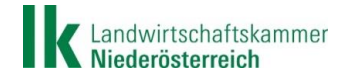

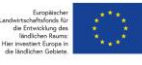

## Kooperation GIS-FLA

## Endbericht

Um die App auch für andere Nutzer interessant und möglichst bedienerfreundlich zu gestalten, wurde das Layout an den Standard für Android-Apps angepasst. Dadurch finden sich Nutzer besser zurecht, da der Aufbau und die Menüführung ähnlich anderen Applikationen gestaltet sind (sieh[e](#page-9-0) 

[Abbildung 8\)](#page-9-0). So finden sich nun alle Eingabe- und Auswahlmöglichkeiten im Menü links oben. In der unteren Leiste finden sich die Schnelleingaben, wie die Einstellungsmöglichkeit für die Helligkeit, für die Lautstärke, sowie für die Zentrierung auf der Karte. Überarbeitet wurde auch die Anzeige der aktuellen Düngemenge, da diese meist zu klein und im Feldeinsatz oft schwer zu erkennen war. Auch wurde eine zusätzliche Funktion integriert, nämlich die Anzeige der aktuellen Geschwindigkeit auf Basis der GPS-Positionierung.

<span id="page-9-0"></span>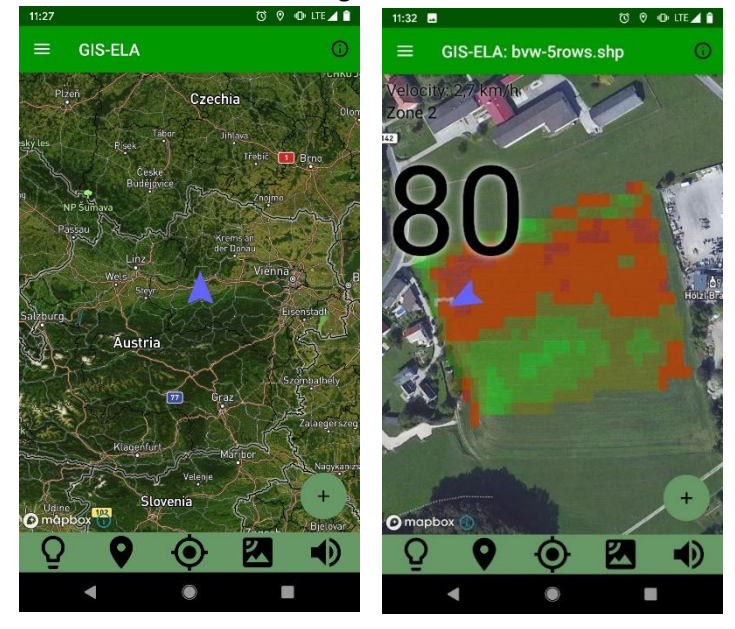

*Abbildung 8: aktuelle Version der App*

Diese aktuelle Version ist nun öffentlich zugänglich und kann im Play-Store von Android-Nutzern heruntergeladen werden. Die Applikation ist kostenlos und wurde bis Projektende regelmäßig mit Updates aktualisiert, sofern es zu Veränderungen oder Verbesserungen kam.

Während der Zeit der Programmierung wurden regelmäßige Feldtests, auch außerhalb der Vegetationsperiode, durchgeführt (siehe [Abbildung 9\)](#page-10-1). So konnten mögliche Fehler oder Schwierigkeiten für den Bediener frühzeitig erkannt und beseitigt werden. Sollte es bei Nutzern zu Fehlern in der App kommen, so werden diese Meldungen automatisch an Josephinum Research gesendet, wo nach der Ursache und nach Verbesserungsmöglichkeiten gesucht werden kann.

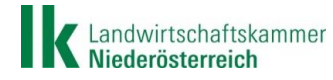

**LE 14-20** 

Bundesministerium Landwirtschaft, Regionen und Tourismus

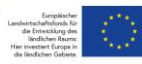

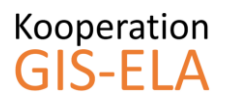

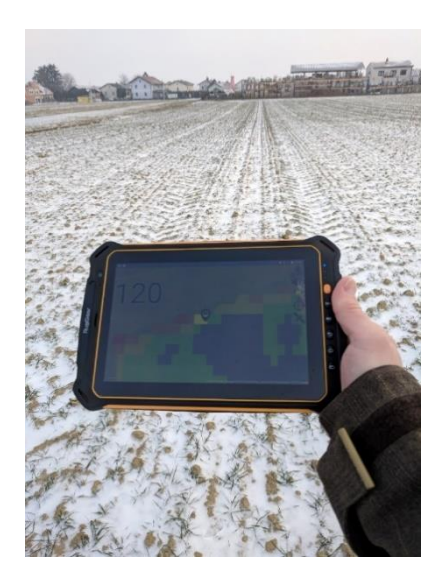

*Abbildung 9: laufende Feldtests der App während der Programmierung*

#### <span id="page-10-1"></span>2.3. Einbindung Plattform TerraZo in GIS-ELA App

<span id="page-10-0"></span>Im Rahmen des Projekts "TerraZo" wird an einer Plattform zur automatisierten Erstellung von Applikationskarten auf Basis von Satellitenbildern gearbeitet. Dieses Projekt wird von Josephinum Research geleitet und arbeitet unabhängig von GIS-ELA, verfolgt jedoch ebenfalls das Ziel der einfachen Nutzung von Applikationskarten. Der Unterschied zum im Projekt GIS-ELA erstellten QGIS PlugIn ist die automatisierte Erstellung von Düngekarten. Das heißt, dass nach Auswahl des Feldes auf einer Karte die Satellitenbilder im Hintergrund automatisch heruntergeladen und die Karten erstellt werden (siehe [Abbildung 10\)](#page-10-2). Nach Eingabe der Düngewerte können die fertigen Applikationskarten heruntergeladen werden.

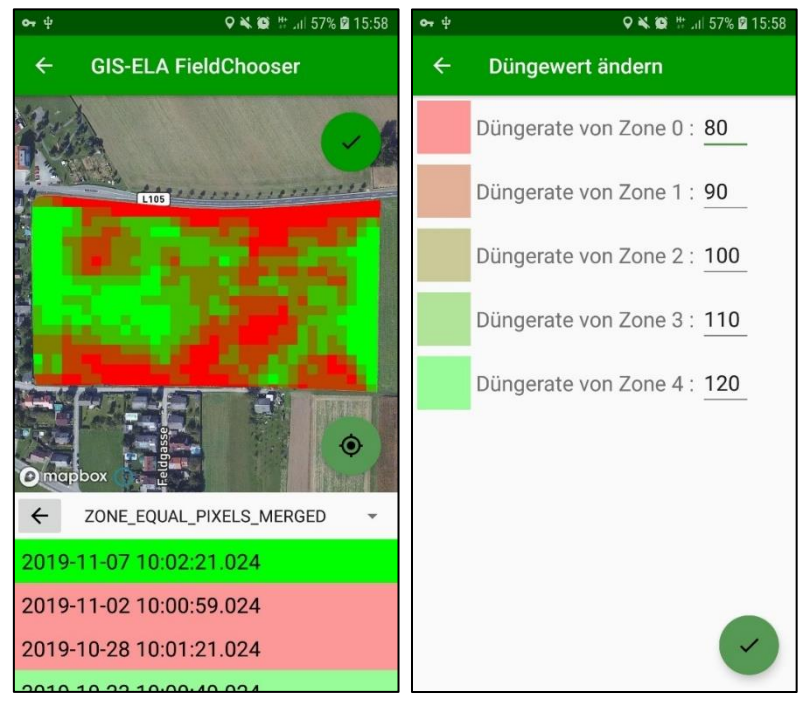

*Abbildung 10: TerraZo Plattform*

<span id="page-10-2"></span>Eine Einbindung dieser Anwendung in die bestehende GIS-ELA App würde eine wesentliche Erleichterung für den Nutzer/ die Nutzerin bringen, da die Kartenerstellung auf dem Endgerät erfolgt und auf Knopfdruck die fertige Düngekarte zur Verfügung steht. In einem Nachfolgeprojekt soll diese

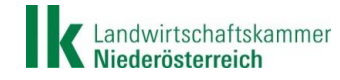

Mit Unterstützung von Bund, Ländern und Europäischer Union

**LE 14-20** 

Bundesministerium

und Tourismus

Landwirtschaft, Regionen

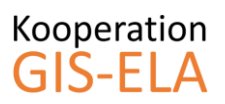

Einbindung erfolgen. Die Möglichkeit andere Düngekarten mit der App zu nutzen, wie es jetzt der Fall ist, soll natürlich weiterhin bestehen bleiben. Durch das Nachfolgeprojekt wird die App auch weiterhin gewartet und weiterentwickelt, wodurch die verbreitete Anwendung erfolgen kann.

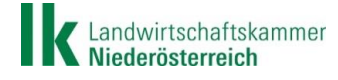

Mit Unterstützung von Bund, Ländern und Europäischer Union

 $\equiv$  Bundesministerium Landwirtschaft, Regionen<br>und Tourismus

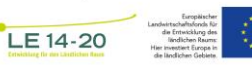

## <span id="page-12-0"></span>**3. Technik Installation und Feldtests**

#### <span id="page-12-1"></span>3.1. Anschaffungen für Precision Farming

Um eine möglichst große Vielfalt an technischer Ausstattung auf den Pilotbetrieben zu erreichen, wurden einige Anschaffungen getätigt. So wurde auf dem Betrieb Gründl ein ISOBUS-Terminal für den bestehenden Düngerstreuer angekauft, um Applikationskarten vollautomatisch verarbeiten und auch Versuche mit dem ISARIA-Sensor durchführen zu können. Am Betrieb Bäck wurde ein neuer Düngerstreuer angekauft. Um diesen im Rahmen der Versuche voll nutzen zu können, wurde zusätzlich eine Wiegeeinrichtung und die Zusatzausstattung für teilflächenspezifisches Düngen angeschafft. Damit können auch in Oberösterreich Versuche mit vollautomatischer Verarbeitung von Düngekarten durchgeführt werden. Der Betrieb Riegler tauschte im Laufe des Projekts ebenfalls seinen Streuer, im Zuge dessen wurde auch hier die Zusatzausstattung für Precision Farming geordert.

Die restlichen Betriebe nutzten die GIS-ELA App bei den Düngeversuchen, um teilflächenspezifisch zu düngen. Einige haben die Möglichkeit, die Menge von der Traktorkabine aus zu verändern, andere konnten durch Veränderung der Fahrgeschwindigkeit eine Mengenregulierung erreichen.

#### 3.2. Erste Feldtests im Frühjahr 2019

<span id="page-12-2"></span>Da die zuvor erwähnten Geräte im ersten Halbjahr 2018 angeschafft und erst gegen Ende der Düngesaison geliefert wurden, konnten die ersten Düngeversuche damit erst im Frühjahr 2019 erfolgen. Die ersten Versuche erfolgten am Betrieb Bäck, wo mit der neu angeschafften Technik die mit dem QGIS-PlugIn erstellten Düngekarten vollautomatisch verarbeitet werden sollten. Die Karten der Versuchsfelder wurden auf das ISOBUS-Terminal übertragen und laut Betriebsanleitung sollte dann schon die Düngung starten können. Leider war dem nicht so und auch der telefonische Kundendienst des Herstellers konnte bei der Fehlerbehebung nicht weiterhelfen. Um dennoch die Versuche abdüngen zu können, wurden die Karten mit Hilfe der GIS-ELA App visualisiert und die Mengen händisch vom Traktor aus verändert. Am nächsten Tag konnte mit Hilfe eines Außendienstmitarbeiters der Fehler gefunden werden. Und zwar benötigt man zur Verarbeitung von Düngekarten einen zusätzlichen und kostenpflichtigen Freischaltcode, der im Kaufpreis nicht enthalten war. Dieser wurde erworben und bei der nächsten Düngegabe konnten dann alle Funktionen des Streuers genutzt werden.

Am Betrieb Gründl wurden im Zuge der ersten Düngeversuche mit dem Terminal auch gleich Versuche mit dem ISARIA-Sensor durchgeführt. Eine Beschreibung dieses Geräts ist unter [3.3](#page-12-3) [ISARIA-Sensor](#page-12-3) zu finden. Bei der 2.Düngung von Winterweizen wurde versucht, die Düngemengen in Abhängigkeit der gemessenen Werte des Sensors anzupassen. Auch nach vielen Versuchen und der Kontaktaufnahme mit dem Kundendienst konnte keine Verbindung des Sensors mit dem Streuer hergestellt werden. Schlussendlich wurde das Versuchsfeld mit dem Streuer solo abgedüngt und mit Hilfe des Sensors wurden Daten des Bestands aufgezeichnet, die in der Versuchsauswertung verwendet wurden.

Beim Düngerstreuer des Landwirts Riegler wird anstatt eines ISOBUS-Terminals zur Kartenverarbeitung ein einfaches Tablet verwendet. Die Übertragung des Kartenmaterials und die Abarbeitung der Düngekarten funktionierten einfach und problemlos. Eine einfache und kostengünstige Lösung die funktioniert.

#### 3.3. ISARIA-Sensor

<span id="page-12-3"></span>Der ISARIA-Sensor der Firma Fritzmeier Umwelttechnik wurde dem Francisco Josephinum für Versuche und den Schulunterricht zur Verfügung gestellt. Das Funktionsprinzip dieses Sensors beruht darauf, dass eine künstliche Lichtquelle Licht im nahinfraroten und infraroten Bereich aussendet und das reflektierte Licht vom Pflanzenbestand gemessen wird. Mit Hilfe dieser Messwerte können dann

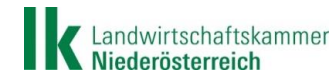

Mit Unterstützung von Bund, Ländern und Europäischer Union

**LE 14-20** 

Bundesministerium

und Tourismus

Landwirtschaft, Regionen

Seite 13 von 23

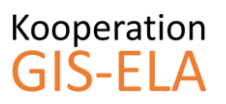

Vegetationsindizes berechnet werden, die Auskunft über die Biomasse und den N-Versorgungsstatus der Pflanzen geben. Der Sensor liefert sehr hochauflösende Aufnahmen des Bestandes. Ebenso ist Dank des ISARIA-Sensors eine direkte Steuerung eines Düngerstreuers in Abhängigkeit der Messwerte möglich.

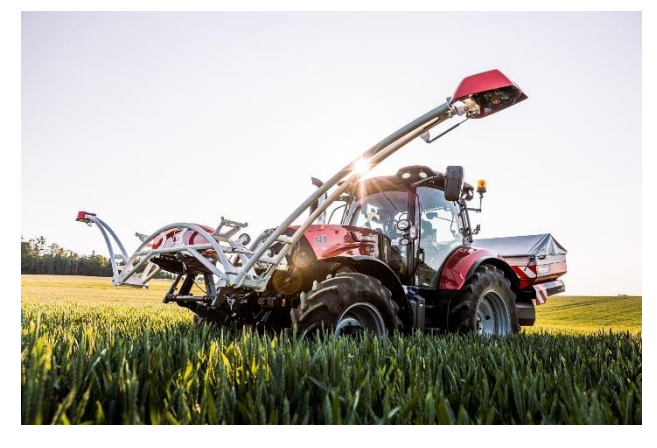

*Abbildung 11: ISARIA-Sensor (Quelle: Innovation Farm)*

Im Zuge der ersten Versuche im Jahr 2018 wurden auf den meisten Pilotbetrieben Aufnahmen bei der zweiten und dritten Düngergabe von Winterweizen durchgeführt. Die aufgezeichneten Daten wurden anschließend mit aktuellen Satellitenbildern verglichen und für weitere Versuche aufbereitet. Es war festzustellen, dass mit dem ISARIA-Sensor zwar hochauflösendere Aufnahmen im Vergleich zum Satelliten gemacht werden können, diese aber bei üblichen Arbeitsbreiten eines Düngerstreuers von 15-20m nicht notwendig sind. Ein großer Vorteil des ISARIA-Sensorsist jedoch die Unabhängigkeit vom Wetter, da mit dem Sensor immer gefahren werden kann und Satellitenaufnahmen nur bei wolkenfreiem Himmel vorhanden sind.

#### 3.4. Drohne und Multispektralkamera

<span id="page-13-0"></span>Zu Beginn des Projekts wurde eine einfache Drohne angeschafft, um mit einer Multispektralkamera Überflüge durchführen zu können. Gekauft werden sollte die gleiche Drohne, wie sie schon bei Josephinum Research im Einsatz war, damit einerseits die gleichen Akkus verwendet werden können und andererseits die Handhabung erleichtert wird. Passend zu dieser Drohne sollte ebenso eine kompakte Multispektralkamera angeschafft werden, welche nicht zu schwer ist, dafür aber eine nicht derart große Bandbreite abdecken kann. Somit wurde beschlossen und mit der Förderstelle abgesprochen, dass eine größere Drohne und auch eine größere Kamera gekauft werden. Verrechnet werden dann im Rahmen des Projekts die Einsatzstunden zu einem marktüblichen Preis.

Haupteinsatzzweck der Drohne war es, hochauflösende Aufnahmen der Versuchsflächen in kurzen zeitlichen Abständen durchzuführen, um die Bestände bestmöglich zu verfolgen. Die ersten Probeflüge waren noch im ersten Projektjahr, um den Mitarbeitern des Projekts die Steuerung und Handhabung der Drohne näher zu bringen. Die ersten Überflüge der Versuchsfelder erfolgten im Frühjahr 2019, wobei es nach einigen Einsätzen zum Absturz der Drohne kam. Folglich wurde eine neue angeschafft, mit welcher von Herbst 2019 bis Projektende regelmäßige Überflüge der Versuchsflächen durchgeführt wurden.

#### 3.5. Wetterstationen

<span id="page-13-1"></span>Für alle Pilotbetriebe, außer einem, wurden Wetterstationen angeschafft. Ein Betrieb hatte bereits eine vollwertige Station, deshalb wurde das gleiche Modell auch für die anderen Betriebe ausgewählt. Damit ist es möglich, auf einer Online-Plattform auf die Daten aller Stationen zuzugreifen. Diese Wetterstationen erfassen die Parameter Lufttemperatur, Luftfeuchtigkeit, Luftdruck, Niederschlag,

Landwirtschaftskammer Niederösterreich

Mit Unterstützung von Bund, Ländern und Europäischer Union

Seite 14 von 23

 $\equiv$  Bundesministerium Landwirtschaft, Regionen LE 14-20 und Tourismus

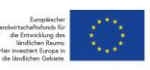

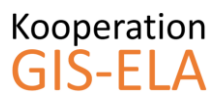

Windgeschwindigkeit und Windrichtung und speichern diese für sechs Monate. So wurden die Daten aller Stationen regelmäßig gesichert und zur weiteren Verarbeitung aufbereitet und abgelegt. Diese Daten dienten hauptsächlich der Verifizierung der Versuchsdaten, um Rückschlüsse auf mögliche Unklarheiten oder Auffälligkeiten in der Entwicklung zu ziehen. Eine Einbindung von Wetterdaten in die Kartengenerierung und Düngeplanung war im Projekt nicht vorgesehen und wäre im geplanten Umfang auch nicht möglich gewesen.

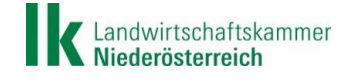

Mit Unterstützung von Bund, Ländern und Europäischer Union

LE 14-20

Bundesministerium Landwirtschaft, Regionen<br>und Tourismus

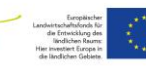

## <span id="page-15-1"></span><span id="page-15-0"></span>**4. Feldversuche und erste Düngeversuche**

#### 4.1. Bodenproben 2018

Auf vier Betrieben wurden im Sommer 2018 gerasterte Bodenproben gezogen. Vor der Probenziehung wurde über jedes Versuchsfeld ein Raster mit einer Größe von 20x20 Metern gelegt. In jeder dieser Rasterflächen wurden mindestens vier Einstiche durchgeführt und zu einer Mischprobe vermengt (siehe [Abbildung 12](#page-15-3) links). Untersucht wurden diese Proben auf die Grundnährstoffe Phosphor und Kalium, Humusgehalt, pH-Wert, Sand, Schluff und Ton.

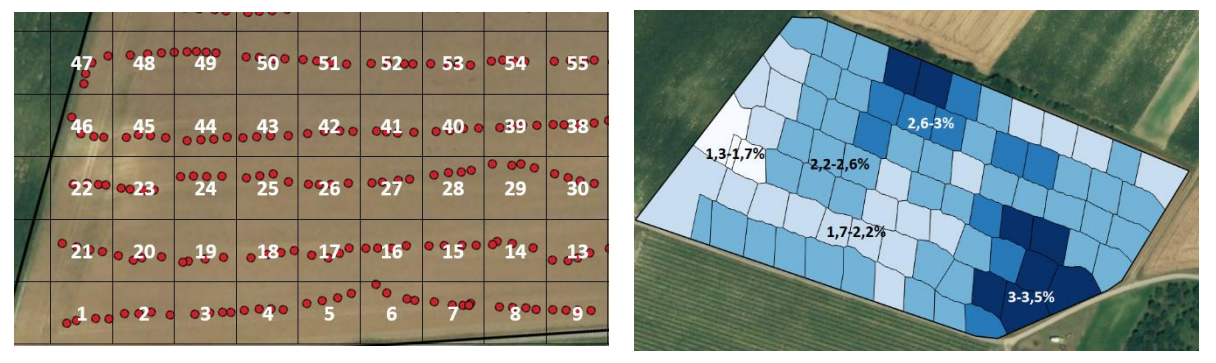

<span id="page-15-3"></span>*Abbildung 12: Rasterbodenproben 2018*

Anhand dieser Daten konnte für jeden untersuchten Parameter eine Teilflächenkarte erstellt werden (siehe [Abbildung 12](#page-15-3) rechts). Dieses Datenmaterial war Basis für zahlreiche weitere Versuche, Modelle und Erkenntnisse. Die beiden Betriebe in Wieselburg wurden 2019 ebenfalls beprobt und untersucht. Der Betrieb in der Steiermark wurde vorerst nicht beprobt, da hier Überfahrten mit dem sogenannten "Veris-Sensor" des Maschinenrings geplant waren. Dieser Sensor analysiert den Boden anhand der Leitfähigkeit und des elektrischen Widerstands, wodurch Rückschlüsse auf die Nährstoffverteilung und Bodenart getroffen werden können.

Langfristiges Ziel dieser Bodenprobenergebnisse ist es, diese Daten mit anderen Datenquellen zu vergleichen und daraus Zusammenhänge herzustellen. Eine Zonierung und Düngung anhand dieser Ergebnisse ist zwar sehr genau und definitiv sinnvoll, die Kosten und der Aufwand für derart viele Bodenproben sind aber viel zu hoch. Im Rahmen des Projekts wurde versucht, Zusammenhänge mit Satellitenbildern verschiedener Kulturen und Zeitpunkte herzustellen, da eine Zonierung anhand dieser wesentlich schneller und kostengünstiger wäre. So konnte etwa festgestellt werden, dass der Feldaufgang und die Entwicklung von Wintergetreide im Herbst und im zeitigen Frühjahr sehr gut mit dem Tongehalt korrelieren. Es zeigte sich auch, dass in einem trockenen Jahr, wie es 2019 der Fall war, das Abreifeverhalten von Mais einen großen Zusammenhang zum Sandgehalt des Bodens aufweist, da hier die Wasserversorgung der limitierende Faktor ist. Eine Zonierung für die Grundnährstoffe Phosphor und Kalium ist bis dato nur anhand des Entzugs durch das Erntegut auf Basis der letzten Jahre möglich. Das bedeutet, dass anhand der Biomasseverteilung, die durch Satellitenbilder näherungsweise ermittelt wird, auf die Erntemengen und so auch auf die Entzüge durch das Erntegut gerechnet werden kann. Vorhandene Unterschiede im Boden bleiben davon aber unberührt.

### 4.2. Bodenrauhigkeit 18/19

<span id="page-15-2"></span>Im Herbst 2018 und 2019 wurde auf den bodenbeprobten Flächen die Bodenrauhigkeit analysiert. Mit Hilfe einer Stereokamera wurden bei der Herbstaussaat Aufnahmen durchgeführt, die in weiterer Folge mittels Software von Josephinum Research verarbeitet wurden. Das Ergebnis sind absolute Werte der Bodenrauhigkeit, die sehr gut mit der Bodenschwere, also dem Tongehalt des Bodens, korrelieren. Ein Beispiel dafür ist in [Abbildung 13](#page-16-1) zu sehen. Im Hintergrund sind die Ergebnisse der Bodenprobenziehung, in diesem Fall der Tongehalt, aufgezeigt. Die blauen Punkte im Vordergrund

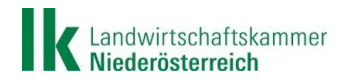

Mit Unterstützung von Bund, Ländern und Europäischer Union

**LE 14-20** 

Bundesministerium

und Tourismus

Landwirtschaft, Regionen

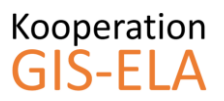

zeigen die Ergebnisse der Bodenrauhigkeit, wobei die dunkelblauen Punkte eine hohe Rauhigkeit widerspiegeln und die weißen ein sehr feines Saatbeet zeigen.

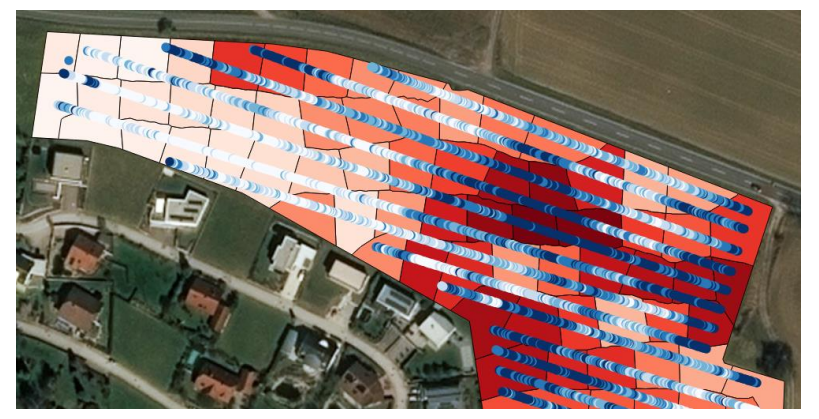

*Abbildung 13:Aufnahmen Bodenrauhigkeit 2019*

<span id="page-16-1"></span>Diese Ergebnisse deckten sich auch mit dem späteren Feldaufgang und der Entwicklung im Frühjahr. Eine gezielte Steuerung der Sämenge bei der Aussaat und eine teilflächenspezifische Andüngung im Frühjahr wären auf Basis dieser Daten daher möglich und sinnvoll.

Probleme zeigten sich bei Versuchen im Trockengebiet, wo ein sehr hoher Sandgehalt vorhanden war. Die Aufnahmen und Auswertungen lieferten hier keine aussagekräftigen Ergebnisse, da das Saatbeet allgemein sehr fein war, einerseits durch die trockenen Verhältnisse und andererseits durch die erwähnten hohen Sand- und niedrigen Tongehalte.

#### 4.3. Düngeversuche und Feldtests der GIS-ELA App

<span id="page-16-0"></span>Die ersten praktischen Tests der GIS-ELA App erfolgten bei der Düngung im Frühjahr 2019. Ziel der ersten Versuche war es, die grundsätzliche Funktionsfähigkeit festzustellen und die Bedienung zu bewerten. Die Rückmeldungen der Betriebe wurden gesammelt, in einem Bericht festgehalten und zur Verbesserung der App genutzt. Neue Versionen wurden dann wiederum an die Betriebe ausgesendet.

Ein weiteres Ziel der ersten Versuche war die Evaluierung der mit QGIS erstellten Düngekarten. Dazu wurden einige Versuchsflächen mittig geteilt, wobei eine Hälfte betriebsüblich konstant und die andere Hälfte teilflächenspezifisch gedüngt wurde. Die Bestände wurden regelmäßig beprobt, einzelne mit der Drohne überflogen und die Satellitenbilder im Versuchszeitraum gesammelt. Bei der Ernte wurden letzte Proben gezogen und die gesamten Daten verschnitten. Auf Basis dieser ersten Versuchsergebnisse wurden die Versuche für 2020 geplant und im Herbst 2019 angelegt.

Dazu wurden auf allen Betrieben Wintergetreideflächen ausgewählt, welche eine möglichst hohe Inhomogenität aufweisen und sich mittig teilen ließen. Auf einem Betrieb in Oberösterreich und im Burgenland wurden umfangreichere Probenziehungen während der Vegetationsperiode durchgeführt. Die Flächen wurden darüber hinaus regelmäßig mit der Drohne und Multispektralkamera beflogen, die Satellitenbilder im Versuchszeitraum gesammelt und für die Düngeversuche verarbeitet. Bei der Abreife des Getreides wurden die Flächen anhand von aktuellen Satellitenbildern zoniert und auf Basis dieser Karten Ernteproben gezogen. Alle gesammelten Daten wurden anschließend verschnitten und erste Düngemodelle aufgestellt, wobei für das Trockengebiet andere Modelle als für das Feuchtgebiet zu Stande kamen, da in den verschiedenen Klimagebieten völlig andere Gegebenheiten vorherrschen und andere Strategien zum Erfolg führen.

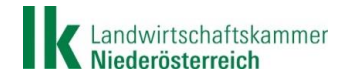

Bundesministerium Landwirtschaft, Regionen und Tourismus

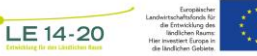

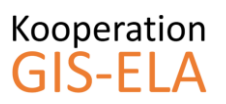

#### 4.4. Grünlandversuche

<span id="page-17-0"></span>Auf den Grünlandbetrieben in der Nähe von Wieselburg wurden Düngeversuche auf Grünland und Feldfutter durchgeführt. Dazu wurden jeweils vier Parzellen ausgewählt und Düngestufen in der Höhe von 0, 20, 40 und 60 kg Stickstoff angelegt. Die Bestände wurden in regelmäßigen Abständen mit der Drohne beflogen und die aktuellen Satellitenbilder gesammelt. Bei der Ernte wurden alle Parzellen einzeln abgeerntet, verwogen und Proben daraus gezogen. Mit Hilfe dieser Versuchsergebnisse wurde versucht, Zusammenhänge zu den Satellitenbildern herzustellen, um spätere Zonierungen auch im Grünland durchführen zu können.

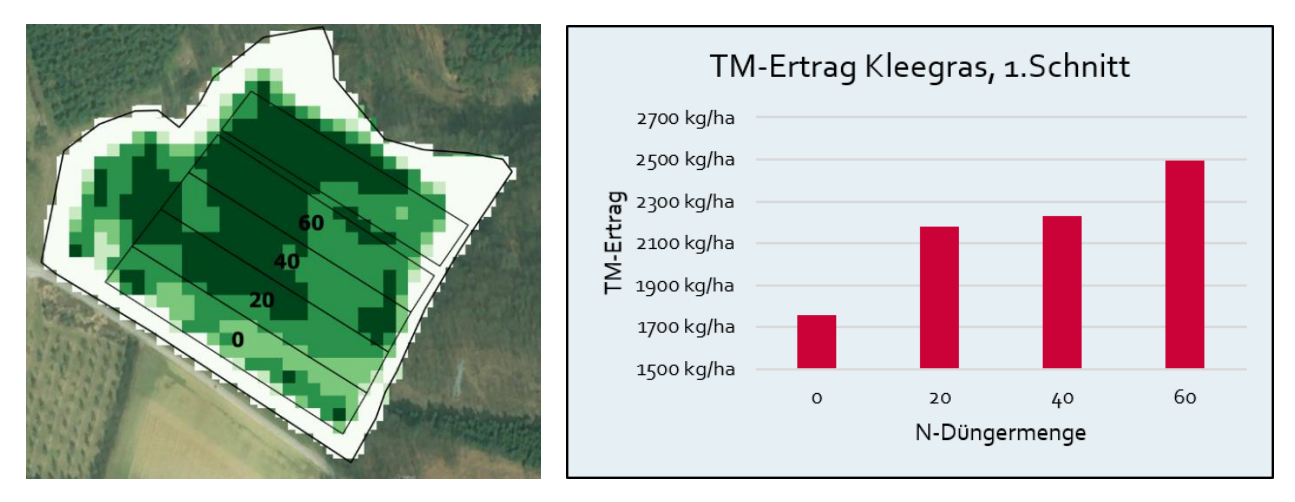

<span id="page-17-2"></span>*Abbildung 14: Satellitenbild und Ernteergebnis Grünlandversuche 2019*

Wie in [Abbildung 14](#page-17-2) zu sehen ist, lassen sich die Ertragsunterschiede auf Basis von geläufigen Vegetationsindizes, wie etwa dem NDVI, nur schwer identifizieren. Um hier einen Erfahrungsaustausch mit Expertinnen und Experten zu erreichen, wurde Kontakt mit betreffenden Personen der HBLFA Raumberg-Gumpenstein aufgenommen. Dr. Andreas Schaumberger und DI Andreas Klinger befassen sich schon seit langer Zeit mit der Ertragsprädiktion im Grünland mit Hilfe von Sensorsystemen und Fernerkundung durch Satelliten. Bei einem Online-Meeting am 13. April 2021 stellten beide Seiten ihre Erfahrungen und Ergebnisse auf diesem Gebiet vor und es wurde ein regelmäßiger Austausch zur Ertragserfassung im Grünland angedacht, um von den gegenseitigen Arbeiten zu profitieren.

#### 4.5. Weiterführende Feldversuche

<span id="page-17-1"></span>Bei Josephinum Research in Wieselburg ist ein umfangreiches Exaktversuchswesen etabliert, wo in Zusammenarbeit mit Firmen Versuchsparzellen angelegt und betreut werden. Hierbei werden verschiedene Kulturen und Düngevarianten in Kleinparzellen miteinander verglichen. Auf Basis der Ergebnisse dieser Versuche werden zielführende Varianten ausgewählt und auf die GIS-ELA Betriebe ausgerollt, um Ergebnisse aus der Praxis in den unterschiedlichen Klimagebieten Österreichs zu bekommen. Durch diese Zusammenarbeit können viele Varianten auf kleinem Raum getestet und nur die zielführenden Varianten im großen Stil angewendet werden. Auf Basis dieser Daten besteht die Möglichkeit, anschließend Düngemodelle aufzustellen und kontrollieren zu können.

Dazu wurden auf den GIS-ELA Betrieben im Jahr 2021 Versuchsfelder mit Winterweizen und Wintergerste ausgewählt, um die Düngemodelle für Wintergetreide zu finalisieren. Wie in [Abbildung](#page-18-0)  [15](#page-18-0) zu sehen ist, wurden die Felder in der Mitte geteilt, eine Hälfte konstant und die andere Hälfte variabel gedüngt, auf Basis der bestehenden Düngemodelle. Darüber hinaus wurden die Flächen in zwei bis drei Zonen unterteilt, wo unterschiedliche Bodenbedingungen und Ertragserwartungen vorliegen. In jeder dieser vier bis sechs Parzellen wurden vier Probestellen definiert und mittels GPS exakt vermessen. Vor jeder der drei Düngergaben wurden dann bei den Probestellen Boden- und

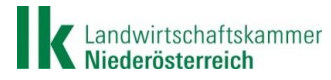

Mit Unterstützung von Bund, Ländern und Europäischer Union

LE 14-20

Bundesministerium

und Tourismus

Landwirtschaft, Regionen

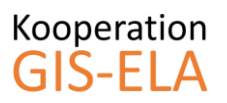

Pflanzenproben gezogen und Überflüge mit der Drohne und Multispektralkamera durchgeführt. Diese Bodenproben wurden auf den N-min Gehalt analysiert, um auf die Stickstoffnachlieferung aus dem Boden schließen zu können. Die Pflanzenproben wurden verwogen und auf den Stickstoffgehalt analysiert, um die tatsächliche Stickstoffaufnahme feststellen zu können. Abschließend wurden vor der Ernte an den Probestellen Ernte- und Bodenproben gezogen, die zusätzlich zum N-min Gehalt einer Grunduntersuchung (P, K, pH, Humus) und Bodenartbestimmung (Sand, Schluff, Ton) unterzogen wurden.

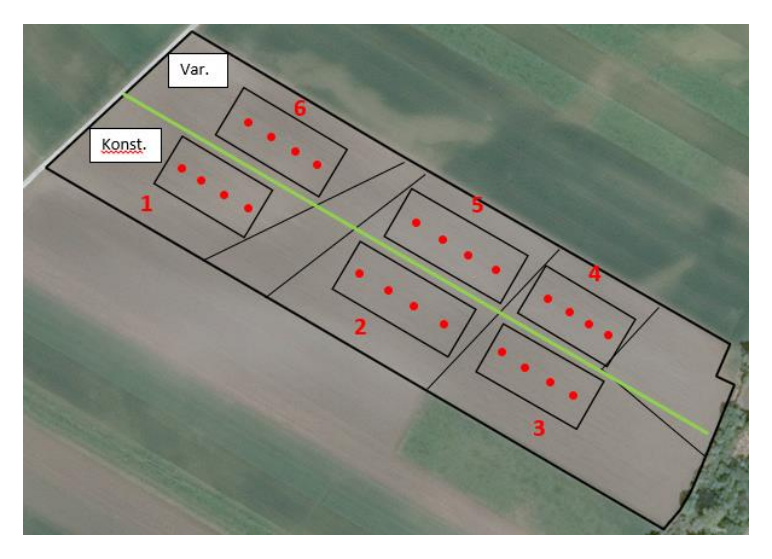

*Abbildung 15: Versuchsaufstellung Düngeversuche 2021*

<span id="page-18-0"></span>Zusätzlich zu den Pilotbetrieben wurden diese Versuche auch in Oberösterreich von der FH Wels und in der Steiermark von der Landwirtschaftskammer angelegt und betreut. Diese lieferten zusätzliche Daten und helfen in Zukunft bei der Verbreitung der Ergebnisse und Erkenntnisse aus dem Projekt. Alle Daten aus den Versuchen wurden und werden zur Überprüfung und Überarbeitung der bestehenden Düngemodelle verwendet.

Ein Beispiel eines Versuchsergebnisses aus Oberösterreich ist in [Abbildung 16](#page-18-1) zu sehen. Durch die teilflächenspezifische und bedarfsgerechte Düngung konnte bei gleichem Ertrag eine Stickstoffmenge von durchschnittlich 15 kg/ha eingespart werden. Die Proteingehalte wurden in den einzelnen Teilflächen gegenüber der Standardvariante sogar verbessert.

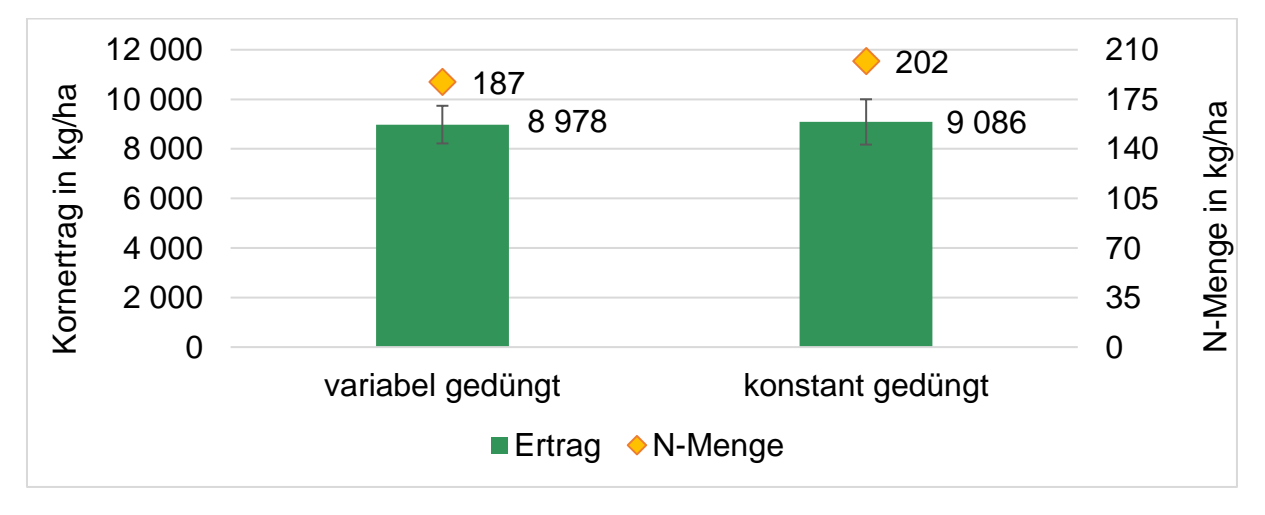

<span id="page-18-1"></span>*Abbildung 16: Versuchsergebnis Winterweizen, Betrieb OÖ*

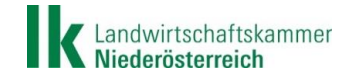

## <span id="page-19-1"></span><span id="page-19-0"></span>**5. Wissensverbreitung**

#### 5.1. Schulungen und Seminare

Um die Ergebnisse und Erkenntnisse des Projekts bestmöglich zur Anwendung zu bringen, wurden gegen Ende des Projekts viele Veranstaltungen zur Wissensvermittlung und Schulungen zur praktischen Umsetzung von Precision Farming abgehalten. Viele geplante Präsenzveranstaltungen im Frühjahr 2020 und 2021 konnten auf Grund der Bestimmung durch Covid-19 leider nicht stattfinden. Einige Veranstaltungen wurden in Form von Webinaren abgehalten, andere konnten im Herbst nachgeholt werden, leider aber nicht in der Düngesaison, wo es am zielführendsten gewesen wäre.

Über die gesamte Projektlaufzeit hinweg fanden zahlreiche Webinare seitens der Landwirtschaftskammer Niederösterreich statt. In kurzen und praxisgerecht aufbereiteten Vorträgen wurden neue Techniken der Digitalisierung vorgestellt. Allem voran das QGIS PlugIn und die GIS-ELA App. Das Interesse war groß und auftretende Fragen konnten direkt beantwortet werden. Auch nach Projektende werden die Projektergebnisse bei relevanten Veranstaltungen und Webinaren präsentiert. Durch das LFI, der Bildungseinrichtung der Landwirtschaftskammer, können auch in Zukunft laufende Veranstaltungen und Vorträge für Landwirtinnen und Landwirte durchgeführt werden, um die Ergebnisse des Projekts bestmöglich zu streuen.

Im Februar 2020 wurde im Zuge einer Arbeitskreisveranstaltung der Landwirtschaftskammer Oberösterreich ein Seminar zur Einführung in die teilflächenspezifische Düngung, die Erstellung von Düngekarten mit dem QGIS-PlugIn und die einfache Nutzung von Karten mit der GIS-ELA App abgehalten. Gemeinsam wurden für jeden Betrieb individuelle Karten für die erste Düngegabe in Winterweizen erstellt, die später auf den Betrieben umgesetzt werden konnten. Das Interesse war groß und es folgten zahlreiche Anfragen im Laufe des Frühjahrs für die weiteren Düngegaben.

Im März 2021 konnte im Rahmen einer Fortbildung für Lehrer und Berater ein Seminar zur Erstellung und Nutzung von Applikationskarten angeboten werden. Im Zuge dessen wurden auch Ergebnisse und Erkenntnisse aus den Versuchstätigkeiten präsentiert, die in der täglichen Arbeit der Zuhörer eingearbeitet werden können.

Gegen Ende des Projekts fand ein Webinar des ÖKL zur teilflächenspezifischen Düngung statt. In Vorträgen von verschiedenen Fachexperten wurde sowohl auf pflanzenbauliche als auch auf technische Aspekte von Precision Farming eingegangen. Am Ende präsentierte ein Pilotbetrieb seine Erfahrungen mit Teilfläche und die Tätigkeiten im Rahmen des Projekts.

#### 5.2. Projektpräsentationen und Wissensaustausch

<span id="page-19-2"></span>Über den gesamten Projektzeitraum hinweg fanden zahlreiche Präsentationen der Projekttätigkeiten und Ergebnisse statt. Darüber hinaus wurde bei vielen fachspezifischen Veranstaltungen ein Input zu teilflächenspezifischer Bewirtschaftung geliefert. Im Folgenden findet sich ein Auszug der Präsentationen im Laufe des Projekts:

- 39. GIL-Jahrestagung, Februar 2019, Wien
- Land.Technik AgEng 2019, November 2019, Hannover
- Arbeitskreissitzung LK OÖ, November 2019, Wels
- GIS-JourFixe, Dezember 2019, BMNT Wien
- Transfarm Projektsitzung, Dezember 2019, LCM Linz
- Sitzung Datenwürfel, Jänner 2020, BAB Wien
- Treffen Pflanzenbauexperten Landwirtschaftskammer, Juni 2020, Wieselburg
- Artikel Bauernzeitung, Juni 2020
- Projektvorstellung im Unterricht, November 2020, HAUP Wien

Landwirtschaftskammer Niederösterreich

Bundesministerium Landwirtschaft, Regionen und Tourismus

Mit Unterstützung von Bund, Ländern und Europäischer Union

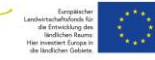

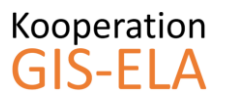

Wintertagung Fachtag Landtechnik, Jänner 2021, Schloss Weinzierl

Im Zuge des Projekts wurde mehrfach versucht mit Herrn Dr. Thomas Guggenberger von der HBLFA Raumberg-Gumpenstein einen Termin für einen Wissensaustausch zu organisieren. Leider kam dieser bis Projektende aus diversen Gründen nicht zu Stande.

#### 5.3. Innovation Farm

<span id="page-20-0"></span>2020 nahm die Innovation Farm ihren Betrieb auf. Im Rahmen dieses Projekts finden zahlreiche Versuche und Veranstaltungen auch zum Thema der teilflächenspezifischen Bewirtschaftung statt. Dadurch besteht die Möglichkeit, das Wissen aus dem Projekt GIS-ELA auch nach Projektende zu den Anwendern zu bringen. Die Anwendungen aus dem Projekt zur Kartenerstellung und die GIS-ELA App können als praktische Hilfsmittel in der Landwirtschaft gezeigt und Fragen dazu geklärt werden.

In fachspezifischen Veranstaltungen kann ein Wissensaustausch mit Vertretern aus Forschung und Industrie, wie Dünge- oder Saatgutfirmen, stattfinden und die Ziele des Projekts weiterverfolgt werden. In verschiedenen Use-Cases werden darüber hinaus unterschiedliche Systeme zur teilflächenspezifischen Bewirtschaftung getestet, miteinander verglichen und die Ergebnisse präsentiert. In themenrelevanten Webinaren und Seminaren besteht zudem die Möglichkeit, auch nach Projektende die Ergebnisse und Erkenntnisse des Projekts zu zeigen.

Ein Link zu den Veranstaltungen der Innovation Farm ist auch auf der GIS-ELA-Projekthomepage zu finden.

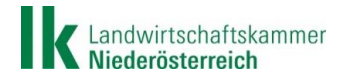

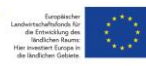

## <span id="page-21-0"></span>**6. Forschungsbedarf nach Projektende**

#### <span id="page-21-1"></span>6.1. Erstellung und Überarbeitung von Düngemodellen

Die im Projekt GIS-ELA und in anderen thematisch relevanten Projekten bei Josephinum Research generierten Düngemodelle gilt es laufend zu adaptieren und zu erweitern. Die für Winterweizen und Wintergerste vorhandenen Modelle sollen auf Basis neuer Daten laufend aktualisiert und verbessert bzw. um neue Klimagebiete erweitert werden.

Darüber hinaus gilt es auch Modelle für weitere wichtige Kulturen wie etwa Mais, Kartoffel oder Zuckerrüben zu erstellen. Um einen möglichst effizienten und ressourcenschonenden Einsatz von Düngemitteln in Österreich zu erreichen, müssen den Landwirten einfache und nützliche Hilfsmittel und Ratgeber zur Seite gestellt werden. Mit Hilfe des umfangreichen Feldversuchswesens in Wieselburg ist es möglich, eine große Anzahl an Versuchsvarianten anzulegen, auf Basis dieser Versuchsergebnisse gezielt Varianten auszuwählen und diese auf den Pilotbetrieben auszutesten.

#### 6.2. Wartung und Adaptierung GIS-ELA App

<span id="page-21-2"></span>Die bestehende GIS-ELA App gilt es laufend zu warten und mit Updates zu neuen Versionen des Betriebssystems zu versorgen. Bei auftretenden Problemen und Fehlern muss ein geeigneter Support zur Verfügung stehen, um eine breite Akzeptanz der Applikation zu gewährleisten. Laufende Verbesserungen der Handhabung und Einfachheit des Systems sorgen für die notwendige Nutzerzufriedenheit.

In einem weiteren Schritt soll eine Schnittstelle geschaffen werden, um eine Anbindung an andere Systeme zu ermöglichen. So soll es möglich sein, Daten eines FMIS (Farm-Management-Systems) für die Düngeplanung zu nutzen und die tatsächlichen Düngemengen wieder zurück ins System zu senden, damit eine automatische Dokumentation erreicht wird. Darüber hinaus wäre eine weitere mögliche Optimierung der App, dass Düngemittelfirmen ihre Produkte im System hinterlegen, wodurch nach Eingabe der Nährstoffmengen ein geeigneter Dünger vorgeschlagen und anhand der Nährstoffkonzentration die tatsächliche Düngermenge errechnet wird.

#### 6.3. Automatisierung Kartengenerierung

<span id="page-21-3"></span>Wie in [2.3](#page-10-0) "[Einbindung Plattform TerraZo in GIS-ELA App](#page-10-0)" bereits erläutert, wäre eine automatisierte Generierung der Düngekarten sinnvoll und auch notwendig, um möglichst viele Anwender zu bekommen. Mit Hilfe des QGIS-PlugIns ist es zwar möglich, auf einfache Art und Weise Applikationskarten zu generieren, dennoch bedarf es einiger Zeit und Übung bis eine komplette Karte fertig ist.

Durch eine Einbindung von TerraZo in die bestehende GIS-ELA App wäre es möglich, nach Auswahl des Feldes die fertige Düngekarte zu bekommen und diese gleich mit dem mobilen Endgerät mit Hilfe der App zu nutzen, ohne vorher die Karten am PC zu erstellen und auf das Smartphone übertragen zu müssen. Darüber hinaus wäre es möglich, Düngemodelle in das System zu integrieren und dem Landwirt auch eine konkrete Düngeempfehlung geben zu können. Werden die Modelle später adaptiert oder kommen neue hinzu, werden diese automatisch ins System übernommen und stehen dem Nutzer sofort zur Verfügung. Es wäre auch denkbar, regionale Obergrenzen oder Sperrgebiete für die Düngung zu hinterlegen, die bei der Düngeplanung automatisch berücksichtigt und bei der Anwendung umgesetzt werden können.

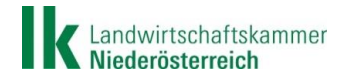

## <span id="page-22-0"></span>**7. Conclusio**

Zusammenfassend kann festgehalten werden, dass alle im Projektantrag GIS-ELA gesteckten und festgeschriebenen Ziele erreicht und sogar übertroffen wurden. Durch die Verlängerung der Projektlaufzeit war es möglich, zusätzliche Erkenntnisse zu generieren und damit ein noch besseres Gesamtergebnis im Projekt zu erreichen. Eine gute Ergebnisaufbereitung und die Kommunikation sowie Wissensverbreitung sind, trotz der Widrigkeiten der Corona-Pandemie, gut gelungen.

Sämtliche geplanten Meilensteine konnten inhaltlich und bis auf wenige Ausnahmen auch zeitgerecht erledigt werden. Auch der Kostenplan wurde gut eingehalten und das Gesamtbudget sogar unterschritten.

Wie bereits im Bericht vorhin erwähnt, gilt es auch zukünftig die verfügbaren Kommunikationskanäle zu nutzen, damit eine kontinuierliche Verbreitung der Ergebnisse und der Chancen bzw. Möglichkeiten, die in diesem Projekt erfolgreich aufgezeigt wurden, an unsere landwirtschaftlichen Betriebe erfolgt. Die Landwirtschaftskammer NÖ ist hierfür, als anerkannter Bildungs- und Beratungsdienstleiter, sein prädestinierter Partner.

Mehrfach hat sich im Zuge der Umsetzung von GIS-ELA gezeigt, dass laufend neue Fragestellungen und Herausforderungen zu Tage kommen, die nicht in diesem Projekt abgehandelt werden können (hätte den Rahmen bei weitem gesprengt). Diese neuen Fragestellungen und Ideen sind in Verbindung mit bereits laufenden Projekten (TerraZo) oder durch neue Projektbeauftragungen und –umsetzungen zu erforschen, probieren und kommunizieren.

Stillstand bedeutet Rückschritt, in diesem Sinne ist einer gemeinsamen ständigen Weiterentwicklung von Projektideen und Innovationen, die geprägt ist durch Forschung, Praxis, Beratung und Bildung, die vollste Unterstützung zuzusichern.

Die Landwirtschaftskammer NÖ und die Mitglieder der Operationellen Gruppe bedanken sich bei allen im Projekt involvierten Unternehmen und Institutionen für die Mitarbeit und Unterstützung bei der Umsetzung und Abwicklung dieses Projektes.

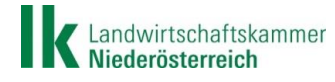

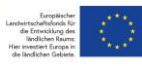